### Javaによるオブジェクト指向入門

# — 教育用プログラミング言語に関するワークショップ2006 —

#### 久野 靖<sup>∗</sup>

2006.3.29

- 1 プログラミング教育で目指すも  $\mathcal{D}\cdots$
- □ 人によって様々だが、久野としては…
	- 「手順的な自動処理」を体験してもらう
	- プログラミングの面白さを知ってもらう (== □ 教育に使う場合の弱点… 「プログラミングができる」+α)
	- プログラミング言語のメカニズムの面白さを 知ってもらう (やや高度) ←
	- プログラミング言語のメカニズムの必然性を 知ってもらう (かなり高度) ←

□ 今回の主題: オブジェクト指向

### 2 Java 言語

□ 歴史:

- Sun が 1991年頃から開発
- HotJava+Applet(1995) --- Web ページ上 で動くプログラム (今の Flash) →インター ネットブームで急速に普及
- 今日では汎用の言語として認知

□ 言語としての特徴:

- 汎用のオブジェクト指向言語 (C++と同じ)
- 強い型検査 (C++よりも厳密)
- C++と比べて「行儀よく」「危ないことができ ない」「言語設計を綺麗に」(?)
- □ 教育に使う場合の良い点…

<sup>∗</sup>筑波大学大学院ビジネス科学研究科

- お行儀よくなるきっかけとなり得る
- 実務で使われる言語というモチベーション(他 の言語だってそうなんだけど)
- 長いプログラムになったときに破綻しない(そ のための言語ですから)

- 記述が長くなりやすい (困る)
- 最初からクラス、保護設定の概念が必要 (と ても困る←オマジナイ化)
- 強い型は学習者によっては負担 (メリットが分 かりにくい)

□ 強い型とは?

- 「Human h = ...」のように変数に型宣言す る。
- 「h.getName()」とあったら… (1) メソッド はあるか? (2) その引数や型は? …等々を コンパイル時に型検査する (間違いがあれば エラーに)
- ×動かさしてくれる前にエラーで止められる のは納得いかない
- ○型が合わないならどのみちエラー←それな ら早く分かるのが吉 (納得しづらい)
- ◎型を設計しながらコードを設計しようよ← (一層納得しづらい)

## 3 実践例:オブジェクト指向グラフ ィクス

□ 背景

- オマジナイを少なく→アプレット前提でグラ フィクス
- オブジェクト指向を教えたい→図形==オブジェ クト
- アプレットだと学習者どうしの相互鑑賞が容 易→切磋琢磨
- 強い型についてはそのつど機会があれば…
- □ 前提:簡単な変数/演算の学習は済んでいるものと します
- □ 今日の内容:アプレットで図形を表示
	- Java 2 Standard Edition 1.4 前提 http://java.sun.com/j2se/
	- HTML ファイルとして次のような2行のファイ ル (名前:なんとか.html) を使用

```
<applet code="Sam1.class" width="400"
  height="200"></applet>
```
• Java プログラムは「なんとか.java」という ファイルに入れ (「なんとか」は自由ではな く、クラス名と同じにする)、翻訳コマンド:

```
javac -target 1.1 Sam1.java
```
□ 以下で出て来るプログラムのカタチ:

```
import java.awt.*;
 ↑使う機能を短く書くための指定
public class SamX extends java.applet.Applet{
 ↑クラス開始
 public void paint(Graphics g){
  ↑メソッド開始
  (ここに動作を書く…)
 } ←メソッドおわり
} ←クラスおわり
```
- □ クラス: 「もの」の種類。ここではアプレット とよばれる種別のもの
- □ メソッド: 「機能」。ここでは「画面に塗る機 能」(paint) を定義。
	- 各人が「自分は画面をこう塗りたい」と定義 →その人のプログラム
- □ 最初のプログラム:四角と円を表示
- import java.awt.\*;

```
public class Sam1 extends java.applet.Applet {
 public void paint(Graphics g) {
   this.setBackground(Color.white);
```

```
g.setColor(Color.green);
 g.fillRect(80, 90, 200, 40);
 g.setColor(Color.pink);
 g.fillOval(100, 100, 50, 50);
}
```
}

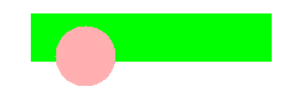

- □ メソッドの呼び出し方:「もの. 機能の名前 (パラ メタ…)」
	- 「this」は「このアプレット」をあらわす
	- 「this.setBackground(...)」はアプレット の背景の色を設定
	- 「g」は (ブラウザ側から渡される) 画面に描 くための「ペン」
	- 「g.setColor(...)」はペンの色を切り替え る
	- 「g.fillRect(...)」「g.fillOval(...)」は 四角や楕円の塗りつぶし

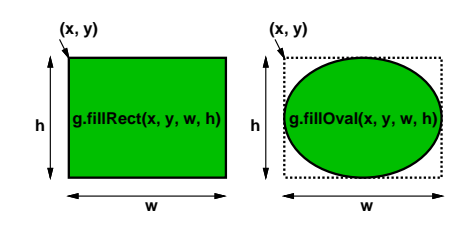

- □ 「Color. 名前」(できあいの色) は原色なのでい まいち
- □ オブジェクトを作る:「new クラス名 (パラメタ …)」
	- 色オブジェクト生成「new Color(R, G, B,  $\alpha$ ) |
	- RGB: 赤/緑/青の強さ、α:透明度 (いずれも 0~255 の整数)

import java.awt.\*;

public class Sam2 extends java.applet.Applet {

```
public void paint(Graphics g) {
   this.setBackground(Color.white);
   g.setColor(new Color(0, 255, 180, 190));
   g.fillRect(80, 90, 200, 40);
   g.setColor(new Color(200, 0, 100, 130));
   g.fillOval(100, 100, 50, 50);
  }
}
```
- □ 演習:例題を参考に、円と長方形で絵を描いてみ よう
- □ 何がよくないか?
	- 円は「中心と半径」で指定したい (長方形も同 様がいいかも)
	- 「円」「長方形」を直接扱いたい
	- →これらもクラスとして用意
- □ 作り方: 「new Circle(色, x, y, 半径)」 、 □ 演習:今度は、CircleクラスとRectクラスを使っ 「new Circle(色, x, y, w, h)」ただし (x,y) は中心 (重心)
- □ 描画は「図形.draw(ペン)」
- import java.awt.\*;

```
public class Sam3 extends java.applet.Applet{
  Circle c1 = new Circle(
   new Color(200,0,100,130),125,125,25);
 Rect r1 = new Rect(new Color(0,255,180,190),180,110,200,40);
  public void paint(Graphics g) {
   this.setBackground(Color.white);
   r1.draw(g); c1.draw(g);
  }
```
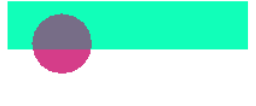

- □ これらの図形クラスも一緒に用意する (一度用意 すれば何回でも再利用)
	- 「その図形を表す情報」→インスタンス変数。 「色/x/y/半径」「色/x/y/w/h」
	- 初期化する (new で呼び出す) メソッド、描画 するメソッド

```
class Circle {
    Color c; int x, y, r;
    public Circle(Color c0,int x0,int y0,int r0){
      c = c0; x = x0; y = y0; r = r0;
    }
    public void draw(Graphics g) {
      g.setColor(c); g.fillOval(x-r, y-r, 2*r, 2*r);
    }
  }
  class Rect {
    Color c; int x, y, w, h;
    public Rect(Color c0,
                int x0, int y0, int w0, int h0) {
      c = c0; x = x0; y = y0; w = w0; h = h0;
    }
    public void draw(Graphics g) {
      g.setColor(c); g.fillRect(x-w/2, y-h/2, w, h);
    }
 }
}
```
- て絵を描いてみよう
- □ 次のような「旗」を描くには? (注:特定の国の 旗ではありません)

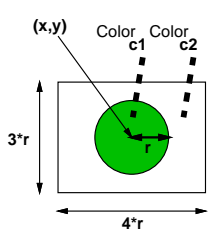

- □ Flag クラスがあるものとしてそれを利用→カン タンですね!
	- $\lceil \text{new Flag}(\triangle 1, \triangle 2, x, y r) \rfloor$

```
import java.awt.*;
```

```
public class Sam4 extends java.applet.Applet {
 Flag f1 = new Flag(Color.blue, Color.green, 160, 100, 50);
  Flag f2 = new Flag(Color.red,new Color(200,100,0,120),230,120,40);
  public void paint(Graphics g) {
    this.setBackground(Color.white);
    f1.draw(g); f2.draw(g);
  }
```

```
□ Flag クラスは Cicle と Rect を保持するだけ→
  カンタンですね!
```

```
class Flag {
   Circle c; Rect r;
   public Flag(Color c1, Color c2,
               int x1, int y1, int r1) {
     c = new Circle(c1, x1, y1, r1);r = new Rect(c2, x1, y1, 4*r1, 3*r1);\mathfrak{g}public void draw(Graphics g) {
     r.draw(g); c.draw(g);}
 }
□ Circle、Rect は前と同じでよい→再利用 (何も
   しなくてよい)
  class Circle {
   Color c; int x, y, r;
   public Circle(Color c0,int x0,int y0,int r0){
     c = c0; x = x0; y = y0; r = r0;
    }
   public void draw(Graphics g) {
     g.setColor(c); g.fileUval(x-r,y-r,2*r,2*r);}
  }
  class Rect {
   Color c; int x, y, w, h;
   public Rect(Color c0,
                int x0, int y0, int w0, int h0) {
     c = c0; x = x0; y = y0; w = w0; h = h0;
   }
   public void draw(Graphics g) {
     g.setColor(c); g.fillRect(x-w/2,y-h/2,w,h);
   }
 }
}
                                                   }
```
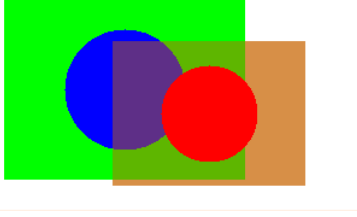

- □ 演習: 自分なりの Human クラス、Car クラス、 または House クラスを定義し、それを画面に描い てみなさい。
- □ 一度作ったものは「そのまま」部品として利用可 能→オブジェクト指向の利点
	- これを納得してもらえるには「ある程度継続 的に制作する」場面が必要
	- カリキュラム的には高校の選択科目レベル、大 学初年度などが適切
- □ それぞれの「もの」がプログラム上でそのまま表 現→それを直接扱える **● たとえば: 個々のオブジェクトを動かす→ア** ニメーション ● 例: 日没と月の出 (太陽と月の動きがヘンだ と文句を言わないように) □ 「 海 」「 空 」「 太 陽 」「 月 」は 既 に 作った Rect/Circle import java.awt.\*; public class Sam5 extends java.applet.Applet { int time = 0; Rect sky = new Rect( new Color(100, 200, 255, 255), 200, 80, 400, 160); Rect sea = new Rect( new Color(0, 100, 180, 255), 200, 180, 400, 40); Circle sun = new Circle(Color.red, 220, 30, 20);
	- Circle moon = new Circle(Color.yellow, 180, 250, 15); public void paint(Graphics g) { this.setBackground(Color.white); sky.draw(g); sun.draw(g); moon.draw(g); sea.draw(g);

- □ スレッドの詳細はここでは省略。概要は次の通り
	- init() でアプレット開始時の動作を指定
	- Thread オブジェクトの run() で並行動作を 指定
	- その中では「時間待ち→オブジェクトの変更 →表示」の反復

```
public void init() {
  (new Thread() {
   public void run() {
     while(true) {
       try {Thread.sleep(250);} catch(Exception ex){}
       time = time + 1;sun.moveBy(0, 2);
       if(time > 75 && time < 80) sky.darker();
       if(time > 75 && time < 78) sea.darker();
       moon.moveBy(1, -1);if(time > 150) return;
       repaint();
     }
   }
 }).start();
}
```

```
□ Circleにはメソッド moveBy()、Rect にはメソッ
  ド darker() を増やした
```

```
class Circle {
  Color c; int x, y, r;
  public Circle(Color c0,int x0,int y0,int r0){
    c = c0; x = x0; y = y0; r = r0;
  }
  public void draw(Graphics g) {
    g.setColor(c); g.fillOval(x-r,y-r,2*r,2*r); \Box その他…
  }
}
class Rect {
  Color c; int x, y, w, h;
  public Rect(Color c0,
              int x0,int y0,int w0,int h0){
    c = c0; x = x0; y = y0; w = w0; h = h0;
  }
  public void draw(Graphics g) {
    g.setColor(c); g.fileAct(x-w/2,y-h/2,w,h);}
}
```
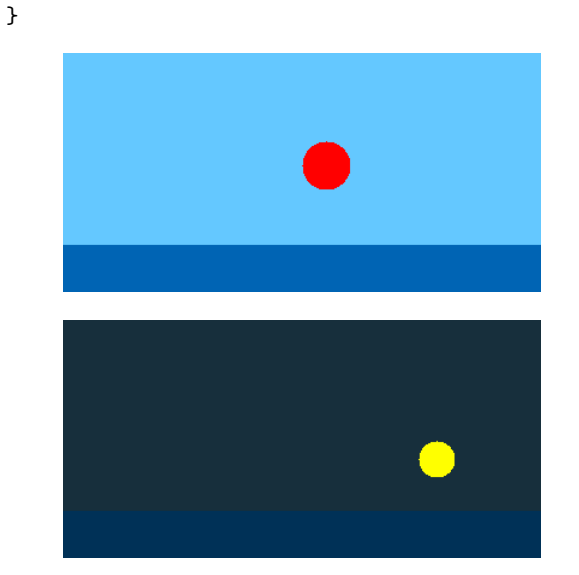

□ 演習: 自分の好きなアニメーションを作ってみ よ。

#### 4 ここから先の進め方…

- □ プログラムが大きくなってくる→型検査のありが た味が分かる (と期待)
- □ このように「ものの種類」「様々な機能」を増や して行く→ゴチャゴチャに→次の「言語的手段」 の必要性
	- さまざまな「図形」を統一的に扱う→動的分 配→ Java のインタフェース
- さまざまな「図形」の共通機能をくくり出す → Javaの継承、抽象クラス
- さまざまな「図形」の動的生成/加工→自己反 映計算→ Java のリフレクション

- Java には何でもあるが、どこまで教えれば十 分かは難しいところ
- どこかで止まって「アルゴリズム」「計算量」 などコンピュータ科学的側面も必要

### まとめ

□ プログラミング言語において大切なこと→人間が 「考えやすい」枠組みを提供する

□ オブジェクト指向言語の場合…

- クラス→「ものの種類」
- オブジェクト→「個々のもの」
- メソッド→「個々のものが持つ機能」
- □ 自分のアイデアを素直にこれらに対応づけられる ような導入が大切

#### 6 質疑

- 大岩 (慶應義塾大学): こうすればこんなことが できます、だけに見える。これでクラスが書ける ようになるのか?
- 久野: もちろん、もっと時間を掛けゆっくりや る。それで実際に書けるようになる。ただ、東大 教養の1年選択なので「それは東大生だから」と 言われると窮する。ぜひ他の先生もやってみて欲 しい。

休憩時間などに大岩先生とさらに議論しま した。大岩先生としては「単にサンプルを 見せるだけではメソッドがないではないか、 それでは教えていないしできるようにもな らないだろう」というご主張のようでした。 久野としては、メソッドは必要だがそれが UML やオブジェクト指向設計というわけで はない、ともかく言語機構を遊び倒して慣

れないと使えるようにならないのだから、 その遊ぶ段階としてこのようなものは必要 である、と反論しました。ただ、今後適切 なメソッドの探求が必要という点は久野と 大岩先生で一致しているものと感じました。